## Cómo crear una página de negocios en Facebook

1) *Siempre usa este enlace, ve a [www.facebook.com/pages/create](http://www.facebook.com/pages/create)*

*Facebook actualiza frecuentemente sus procesos, así que las instrucciones más recientes estarán disponibles a través de este enlace.*

2) Selecciona Empresa, Organización o Institución.

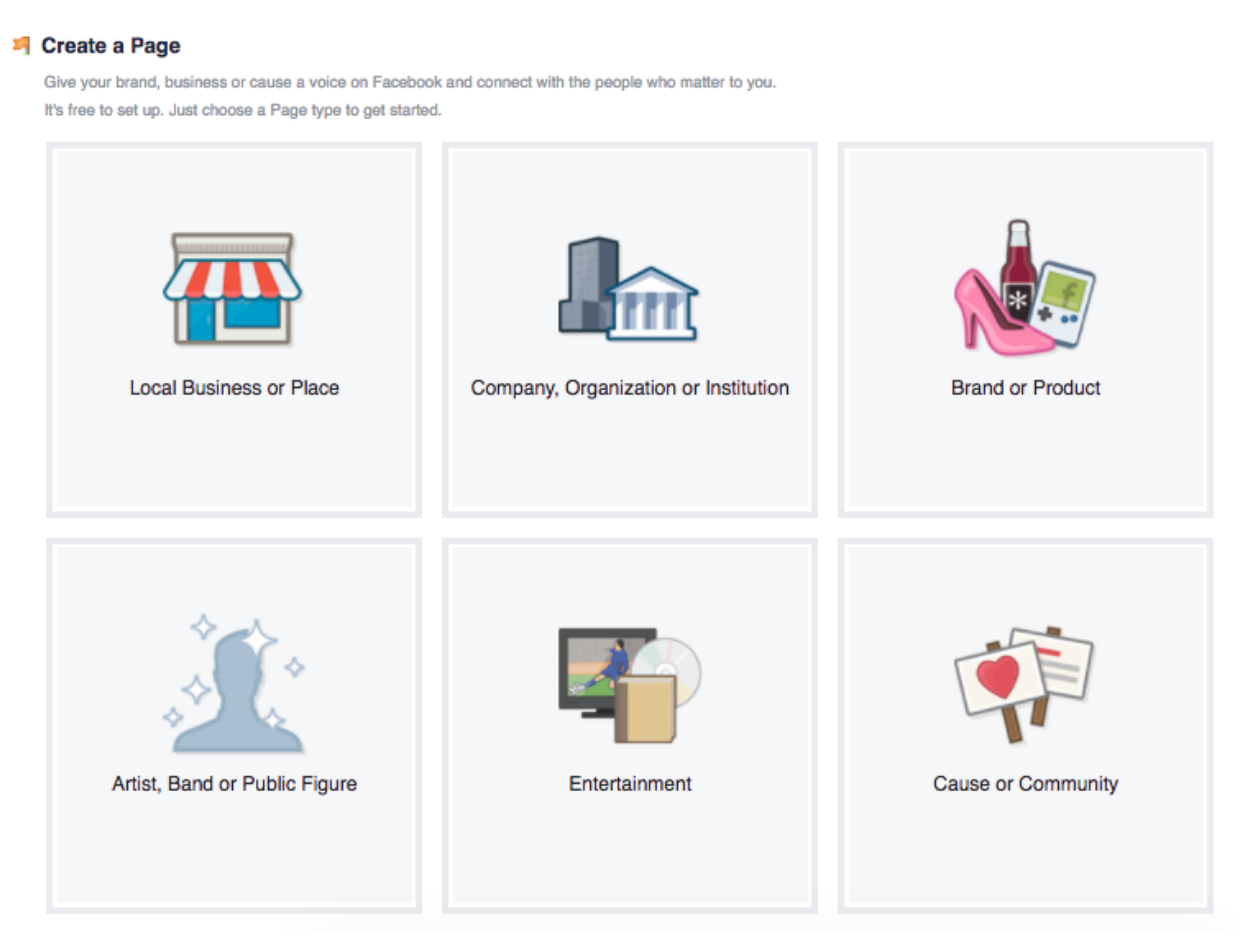

¡Toma en cuenta lo siguiente!

- Necesitas una página de Facebook para promover tu negocio Mary Kay con las clientas porque de acuerdo a los términos y políticas de Facebook, no se permite usar una cuenta personal para un negocio.
- Para crear una página de negocios de Facebook, necesitas tener un perfil personal de Facebook.
- Par comenzar un perfil en Facebook, necesitas una dirección de correo electrónico.
- 3) Categoría de la página: selecciona del menú despegable: Salud/belleza.

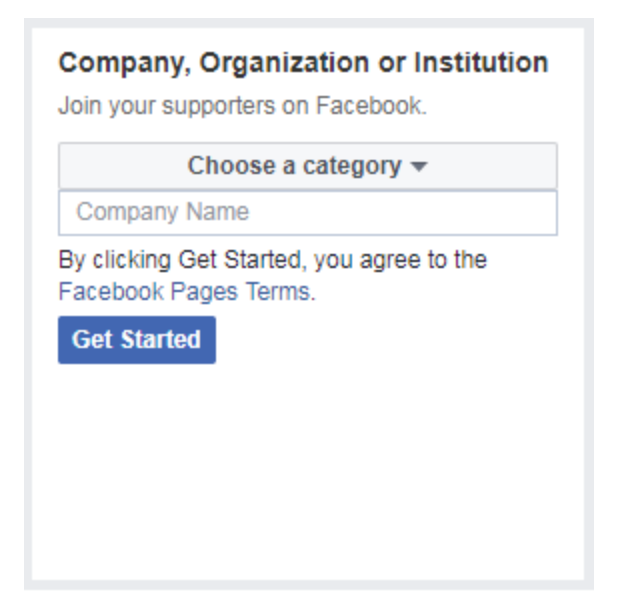

- 4) En la casilla "Nombre de la empresa o de la página" escribes tu nombre, apellido, Consultora de Belleza Independiente Mary Kay. (Es recomendable agregar "Consultora de Belleza Independiente Mary Kay" después de tu nombre, porque es la forma en que te conocen tus clientas). Además, esto evita hacer cambios a tu página de negocios a medida que avances por la trayectoria profesional, lo cual va a requerir que t[ú tengas un rol administrativo.](https://www.facebook.com/help/271607792873806/))
- 5) Revisa los términos de las páginas de Facebook
- 6) Haz clic en "Empezar"

7) Agrega una foto del perfil.

Consejo: *Para lograr una selfie estupenda, que tu rostro esté frente a una ventana (nunca detrás) y así tu foto perfil captará la luz brillante y natural.*

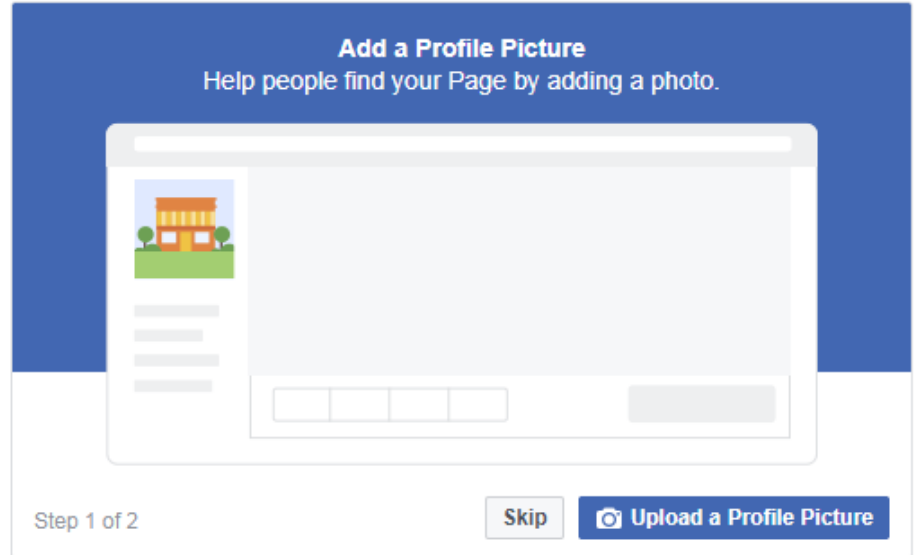

Para más ayuda con la foto del perfil o la foto de portada, visita: [https://www.facebook.com/help/1217373834962306/?helpref=hc\\_fnav](https://www.facebook.com/help/1217373834962306/?helpref=hc_fnav)

8) Añade una foto de portada.

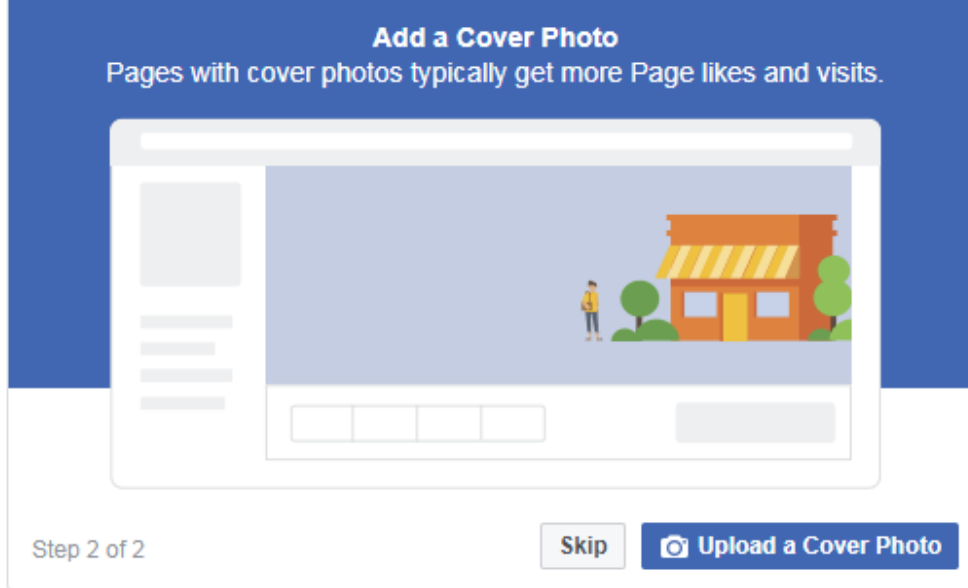

 Aprovecha las portadas disponibles en los activos digitales [link to Digital assets]. Descarga la portada que desees, guárdala en tu computadora o en tu cámara y súbela.

Ayuda: Cómo configurar el idioma en tu página de negocios en Faceboo[khttps://www.facebook.com/help/327850733950290?helpref=faq\\_content](https://www.facebook.com/help/327850733950290?helpref=faq_content)